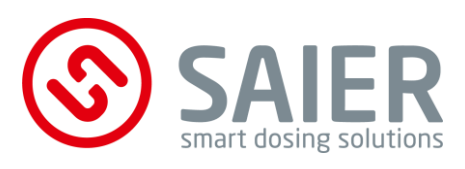

## **Montageanleitung**

# **MPX-Programmwahlschalter**

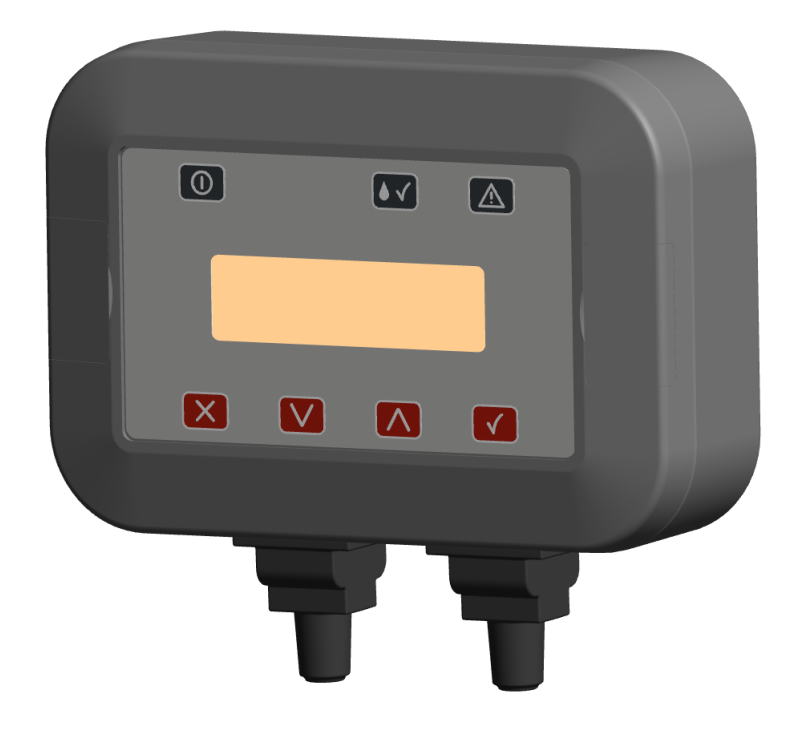

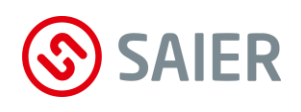

#### Impressum

SAIER Dosiertechnik GmbH Gewerbestrasse 71 D-79194 Gundelfingen

Telefon +49 (0) 761 59 25 20 Telefax +49 (0) 761 58 49 09 E-Mail info@saier.eu

#### **Haftungsausschluss**

Bei der Zusammenstellung von Abbildungen und Texten wurde mit größter Sorgfalt vorgegangen. Trotzdem können Fehler und technische Änderungen nicht ausgeschlossen werden. Die Zusammenstellung erfolgt ohne Gewähr.

Aufgrund laufender Produktweiterentwicklung können Angaben in dieser Betriebsanleitung ohne vorherige Ankündigung geändert werden. ©2020 SAIER Dosiertechnik GmbH

Alle Rechte, einschließlich der fotomechanischen Wiedergabe und der Speicherung in elektronischen Medien, bleiben der SAIER Dosiertechnik GmbH vorbehalten

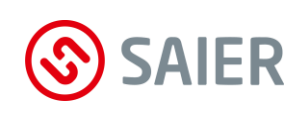

## **Inhalt**

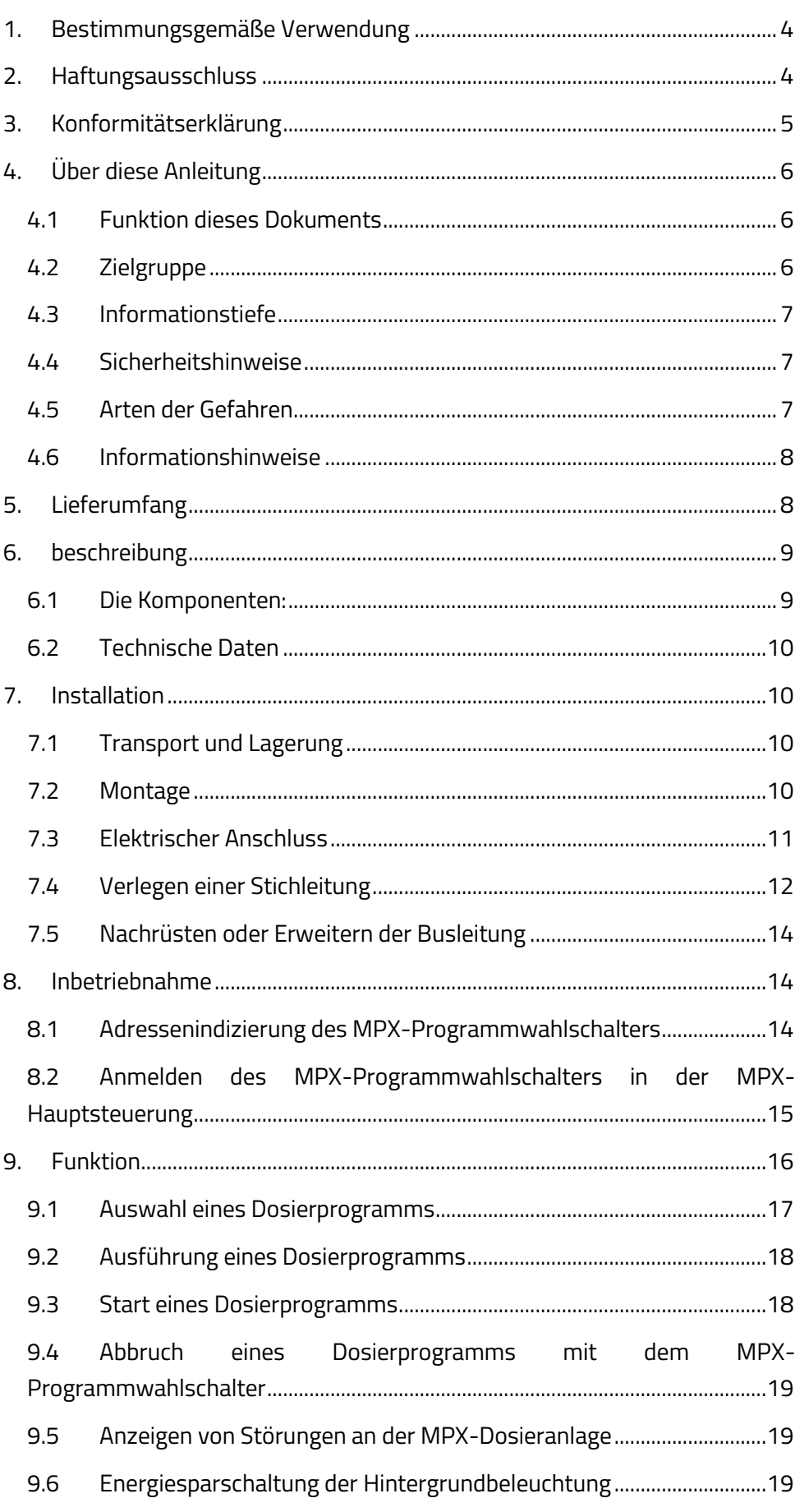

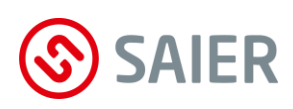

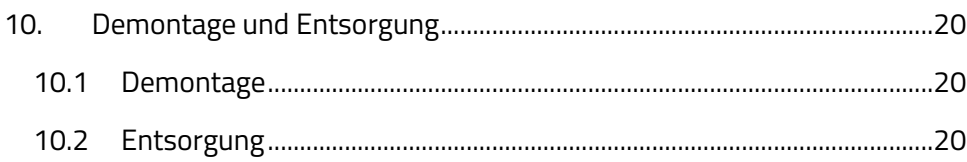

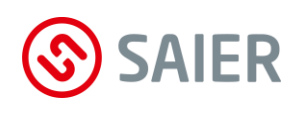

## <span id="page-4-0"></span>**1. BESTIMMUNGSGEMÄßE VERWENDUNG**

Der MPX-Programmwahlschalter dient zur manuellen Auswahl und Start eines Dosierprogramms für Waschmaschinen, die über keine frei programmierbare Steuerung verfügen. Es kann nur in Verbindung mit einer SAIER-MPX-Dosieranlage betrieben werden.

Der MPX-Programmwahlschalter darf nur innerhalb des vorgesehenen Leistungsbereiches und unter den zulässigen Umgebungsbedingungen verwendet werden.

## <span id="page-4-1"></span>**2. HAFTUNGSAUSSCHLUSS**

Eine andere oder darüber hinaus gehende Benutzung gilt als nicht bestimmungsgemäß.

Für daraus resultierende Schäden haftet der Hersteller nicht. Änderungen am MPX-Programmwahlschalter sind verboten.

Das MPX-Programmwahlschalter darf nur in technisch einwandfreiem und betriebssicherem Zustand verwendet werden. Jede missbräuchliche Verwendung führt zum Erlöschen der Gewährleistung und allgemeiner Haftung des Herstellers.

Der MPX-Programmwahlschalter muss von einer geschulten Fachkraft installiert werden, die für die Beachtung der geltenden Normen und Vorschriften verantwortlich ist. Das Gerät darf nicht geöffnet werden.

Die einwandfreie Funktion und Betriebssicherheit sowie die größtmögliche Störfreiheit sind nur dann gewährleistet, wenn nur von der SAIER Dosiertechnik GmbH geprüfte und freigegebene Geräteteile eingesetzt werden.

Es darf nur Zubehör verwendet werden, das zusammen mit diesem Gerät geprüft und von der SAIER Dosiertechnik GmbH freigegeben wurde. Wird Fremdzubehör verwendet, übernimmt die SAIER Dosiertechnik GmbH keine Gewährleistung für den sicheren Betrieb und die sichere Funktion des Geräts. Es bestehen keine Gewährleistungsansprüche bei Schäden, die aufgrund der

Verwendung von Fremdzubehör entstehen.

#### **Die Frist für Gewährleistung beträgt 24 Monate ab Auslieferung.**

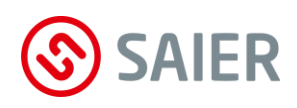

## <span id="page-5-0"></span>3. KONFORMITÄTSERKLÄRUNG

# CE - Konformitätserklärung

Die

## **HERBERT SAIER GMBH** Gewerbestr. 71 D-79194 Gundelfingen

erklärt die Konformität des nachfolgend aufgeführten Produktes mit den grundlegenden Anforderungen der folgenden EG-Richtlinien, harmonisierten Normen und nationalen Normen.

1003919

Produkt:

MPX-Programmwahlschalter

Typ:

EG-Richtlinien:

EG-EMV-Richtlinie 2014/30/EU RoHS-Richtlinie 2011/65/EU

harmonisierte Normen:

EN61000-6-3:2007 + A1:2011 + AC:2012 EN61000-6-2:2005 + AC:2005

Gundelfingen, den 24.01.2020

Michael Saier

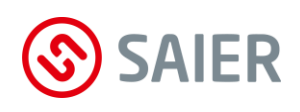

## <span id="page-6-0"></span>**4. ÜBER DIESE ANLEITUNG**

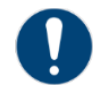

#### **Wichtige Information**

Vor der Inbetriebnahme muss diese Montageanleitung gelesen werden. Folgende Punkte sind zu beachten und einzuhalten:

- Alle Anweisungen, die zur Sicherheit des Betreibers und der Umgebung dienen, sind unbedingt zu beachten!
- Diese Montageanleitung gilt als Bestandteil des Geräts. Sie ist bereitzuhalten und bei Bedarf entsprechenden Personen zur Verfügung zu stellen.
- Das genaue Beachten der Montageanleitung ist Voraussetzung für die bestimmungsgemäße Verwendung und richtige Handhabung des Geräts.
- Alle mitgelieferten Technischen Informationen, Pflege- und Wartungshinweise sind zu beachten.
- <span id="page-6-1"></span>**4.1 Funktion dieses Dokuments**

Diese Betriebsanleitung leitet das technische Personal des Maschinenherstellers bzw. Maschinenbetreibers zur sicheren Montage, Installation, Inbetriebnahme und Betrieb des MPX-Programmwahlschalters an.

Diese Betriebsanleitung leitet nicht zur Bedienung der Maschine oder der MPX-Dosieranlage an.

#### <span id="page-6-2"></span>**4.2 Zielgruppe**

Diese Montageanleitung richtet sich an Personen, die für folgende Tätigkeiten zuständig und verantwortlich sind:

- Das Gerät in eine Maschine oder Anlage integrieren
- Das Gerät erstmals in Betrieb nehmen
- Das Gerät bedienen
- Sie richtet sich auch an die Planer, Entwickler und Betreiber von Maschinen und Anlagen.

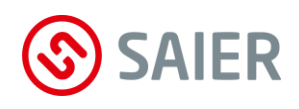

#### <span id="page-7-0"></span>**4.3 Informationstiefe**

Diese Betriebsanleitung enthält Informationen über das Gerät zu folgenden Themen:

- ➢ Produktbeschreibung
- ➢ Installation und Montage
- ➢ Inbetriebnahme
- ➢ Funktionen
- ➢ Technische Daten

Darüber hinaus sind bei Planung und Einsatz des MPX-Programmwahlschalters technische Fachkenntnisse erforderlich, die nicht in diesem Dokument beschrieben sind.

#### <span id="page-7-1"></span>**4.4 Sicherheitshinweise**

Die Sicherheitshinweise sind nach Schwere der Gefahr wie folgt gekennzeichnet:

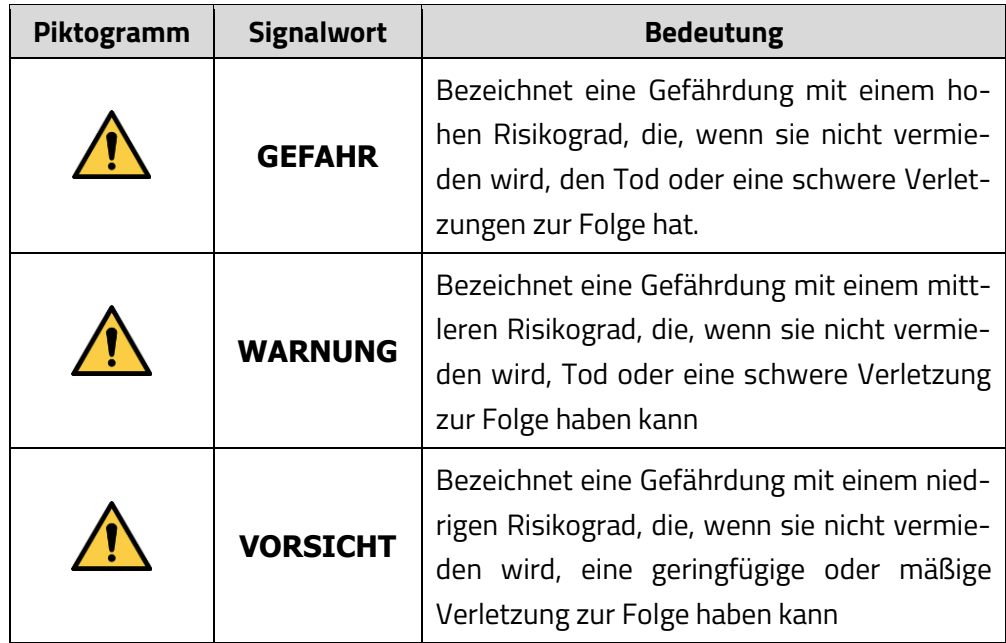

<span id="page-7-2"></span>**4.5 Arten der Gefahren**

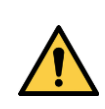

#### **WARNUNG**

Durch Bedienfehler kann es zu falscher oder zu keiner Dosierung von Waschchemikalien kommen. Bedienpersonal schulen!

#### Stand 01/2020 7

**fang**

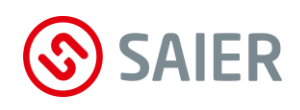

#### <span id="page-8-0"></span>**4.6 Informationshinweise**

Informationshinweise enthalten wichtige Anweisungen für die Installation und für den einwandfreien Betrieb des Geräts. Diese müssen unbedingt beachtet werden.

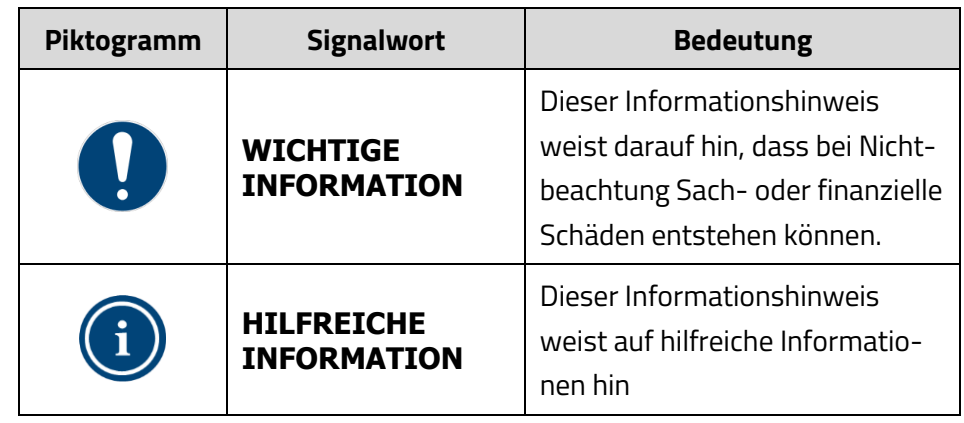

## <span id="page-8-1"></span>**5. LIEFERUMFANG**

Der Lieferumfang ist sofort nach Eingang der Ware mit dem Lieferschein zu vergleichen.

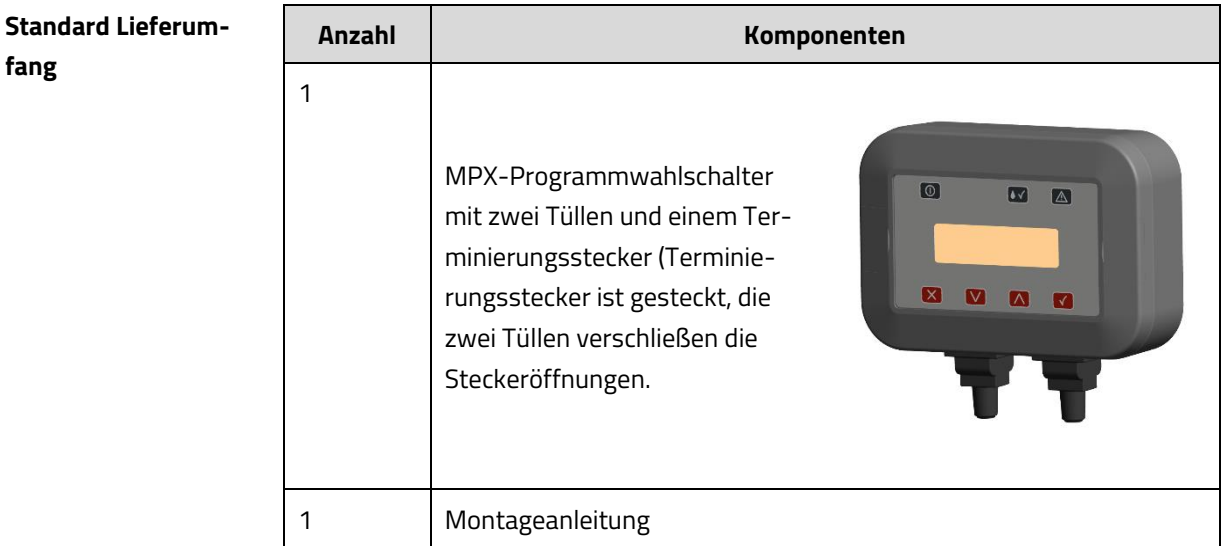

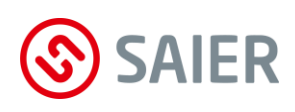

## <span id="page-9-0"></span>**6. BESCHREIBUNG**

Das MPX-Programmwahlschalter ist ein digitaler Programmwahlschalter für eine Waschmaschine. Mit diesem kann das Waschpersonal ein Dosierprogramm für eine Wäsche manuell auswählen und ggf. starten.

Es wird als SD-Bus-Slave an einer MPX-Dosieranlage betrieben.

Das MPX-Programmwahlschalter zeigt im Display die Nummer und den Namen des Dosierprogramms an. Störungen, die an der MPX-Dosieranlage auftreten werden über eine Störungs-LED angezeigt. .

Durch die vielfältigen Möglichkeiten der MPX-Dosieranlage stellt das MPX-Programmwahlschalter ein einfaches aber sehr leistungsfähiges Interface zwischen Benutzer und Dosieranlage dar.

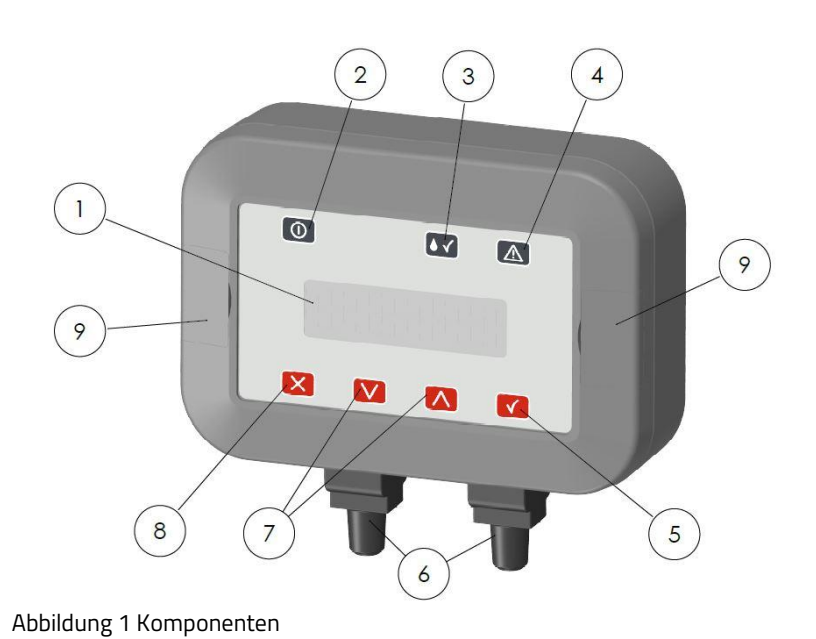

#### <span id="page-9-1"></span>**6.1 Die Komponenten:**

<span id="page-9-2"></span>

- ① Display
- ② LED Status
- ③ LED Dosierprogramm aktiv
- ④ LED Störungsanzeige MPX-Dosieranlage
- ⑤ Taste Enter
- ⑥ RJ45 –Stecker in Dichtungstülle
- ⑦ Tasten Navigieren
- ⑧ Taste Escape
- ⑨ Bohrlochabdeckungen

#### Stand 01/2020 9

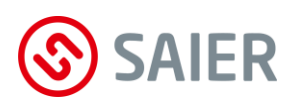

#### <span id="page-10-0"></span>**6.2 Technische Daten**

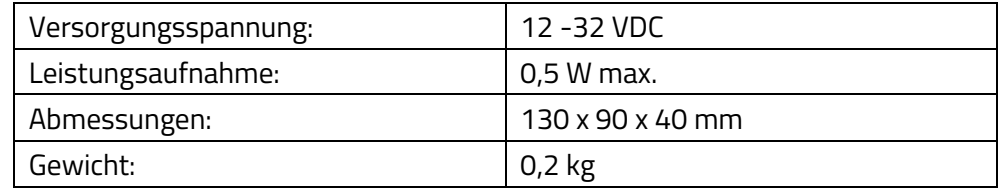

### <span id="page-10-1"></span>**7. INSTALLATION**

#### <span id="page-10-2"></span>**7.1 Transport und Lagerung**

- Transportieren und lagern Sie das Gerät in der Originalverpackung!
- Schützen Sie das verpackte Gerät vor Nässe und vor Chemikalien!

#### <span id="page-10-3"></span>**7.2 Montage**

Der MPX-Programmwahlschalter kann entweder an einer Wand oder an der Waschmaschine montiert werden. Folgende sind zu Punkte beachten: **Montageort**

- Gerät an einer geschützten Stelle installieren! Diese Stelle so wählen, dass es zu keinen Beeinträchtigungen durch Feuchtigkeit, Hochdruckreiniger, Dämpfe, Laugen, Säuren und unzulässigen Umgebungstemperaturen kommt
- Die Montagefläche muss eben und verzugsfrei sein
- Die Montagefläche muss vibrations- und erschütterungsfrei sein.

Bei der Montage an einer Waschmaschine wird empfohlen, das Gerät mittels Klettband an der Waschmaschine zu befestigen. Vibrationen der Waschmaschine, insbesondere während der Schleudervorgänge, werden dadurch weitestgehend gedämpft. Das Klettband ist wie in [Abbildung](#page-11-1) **2** gezeigt anzubringen. **Montage an einer Waschmaschine**

- Wanddübel mit Abstand laut Skizze ([Abbildung](#page-11-1) **2**) montieren Bohrlochabdeckungen [\(Abbildung](#page-9-2) **1**) an der Vorderseite des MPX-**Montage an der Wand**
	- Programmwahlschalters öffnen und Gerät mit den beigefügten Schrauben an der Wand befestigen.

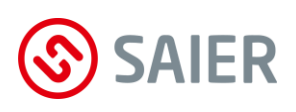

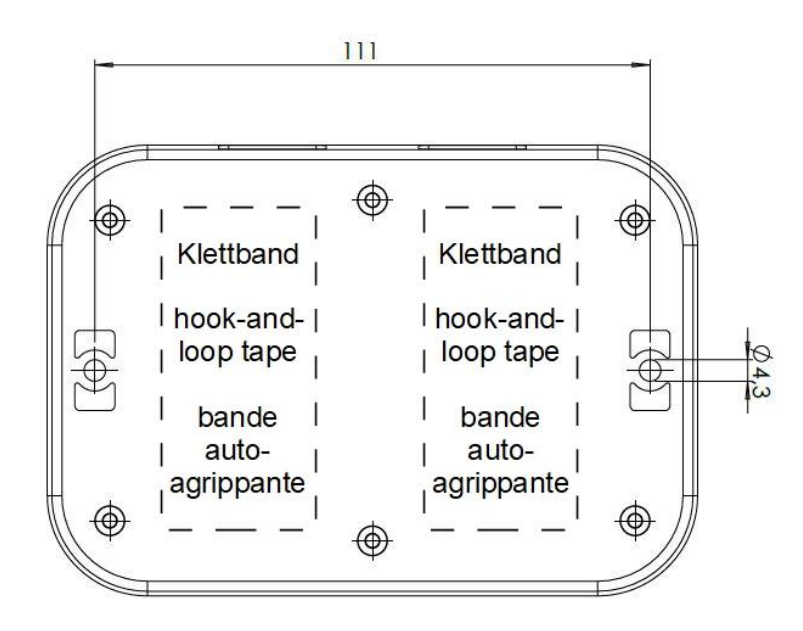

<span id="page-11-1"></span>Abbildung 2: Bohrskizze

<span id="page-11-0"></span>**7.3 Elektrischer Anschluss**

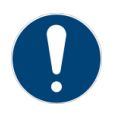

#### **Wichtige Information**

Nachfolgende Punkte sind unbedingt zu beachten!

- Der elektrische Anschluss darf ausschließlich von einer autorisierten Elektrofachkraft durchgeführt werden!
- Das Gehäuse des Programmwahlschalters muss zum Anschluss nicht geöffnet werden.
- Der MPX-Programmwahlschalter ist ein Slave an einem SD-Bus. Der elektrische Anschluss erfolgt an den SD-Busleitungen und der Versorgungsspannung 24 VDC.
- Die Leitung des SD-Bus muss eine paarig verdrillte (twisted pair = TP) Leitung sein. Die maximale Leitungslänge beträgt 500m. Die Verlegung der Busleitung erfolgt von Teilnehmer zu Teilnehmer möglichst ohne Stichleitungen. (siehe Abbildung **6**[: modulares Dosier](#page-13-0)[system mit SD-Bus\)](#page-13-0)
- Die SD-Busleitungen verfügen über RJ45 Steckverbindungen mit einer speziellen Dichtungstülle. Dadurch wird eine Abdichtung der Steckverbindung nach IP65 erzielt. Der Anschluss von Leitungen ohne Dichtungstülle ist nicht gestattet.

#### Stand 01/2020 11 and 01/2020 11 and 01/2020 11 and 01/2020 11

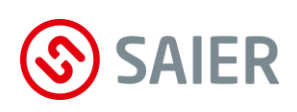

<span id="page-12-1"></span>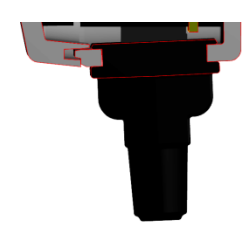

Abbildung 3: Korrekt eingesetzte Dichtungstülle

- Die Dichtungstülle ist so an der Gehäusewand zu befestigen, dass die Gehäusewand die Nut in der Tülle umfassend ausfüllt, um die Abdichtung gegenüber der Umgebung entsprechend der Schutzart IP65 gewährleistet ist (s. [Abbildung](#page-12-1) **3**).
- Jeder Programmwahlschalter hat zwei RJ45-Steckanschlüsse für den SD-Bus, damit eine einfache Verbindung zum und vom Programmwahlschalter möglich wird. (s[. Abbildung](#page-12-2) **4**)

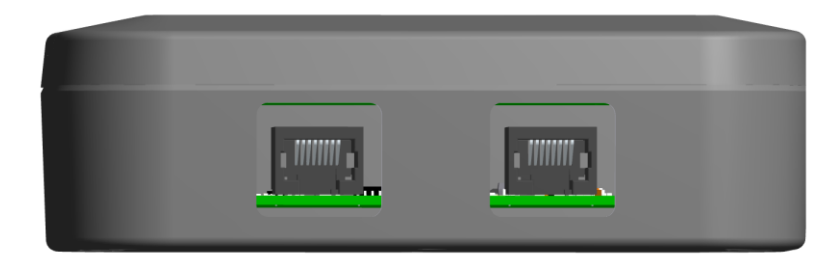

<span id="page-12-2"></span>Abbildung 4: RJ45-Steckanschlüsse für das Programmwahlschalter

• Soll der SD-Bus am Programmwahlschalter terminiert werden, ist am zweiten Steckplatz ein Terminierungs-Stecker mit einer Kabelbrücke zwischen den Anschlüssen 2 und 4 des RJ45 Steckers anzuschließen, der ebenfalls mit einer Dichtungstülle abzudichten ist. Andernfalls wird am zweiten Steckplatz die Leitung zum nächsten Busteilnehmer angeschlossen.

Die Steckerbelegung des RJ45-Steckers für die Busleitung ist wie folgt:

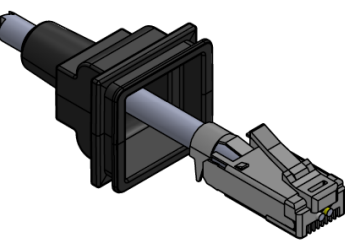

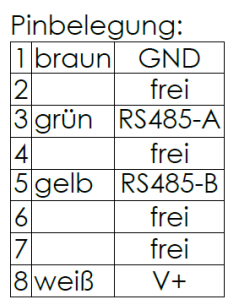

Abbildung 5: Steckerbelegung SD-Bus am RJ45-Stecker

<span id="page-12-0"></span>**7.4 Verlegen einer Stichleitung**

#### Stand 01/2020 **12 Stand 01/2020** 12

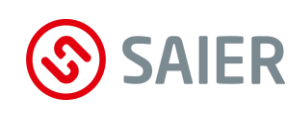

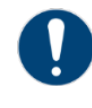

#### **Wichtige Information**

Ist eine Stichleitung unumgänglich (z.B. für SDB-HLED), ist dafür eine Stichleitung von bis zu 5m Länge zugelassen.

An den entsprechenden Klemmen werden die Versorgungsspannung Vcc und GND sowie die RS485-Datensignale A und B angeschlossen. Die von SAIER-Dosiertechnik verwendete TP-Leitung enthält 2 Leitungspaare: Paar 1: Versorgungsspannung: weiß (+Vcc) / braun (GND) Paar 2: SD-Bus-Datenleitungen: grün (A) / gelb (B)

Die SD-Bus-Leitung muss an beiden Enden terminiert (=abgeschlossen) werden. Dazu an beiden Enden der Busleitung ein Widerstand mit dem Wert 120 Ohm an den beiden Datenleitungen A und B des Busses anschließen. Bei SD-Busgeräten ist der 120 Ohm-Abschlusswiderstand bereits auf der Leiterplatte vorhanden. Die Terminierung des SD-Bus an einem Programmwahlschalter wird durch das Stecken eines Terminierungssteckers in einen der beiden Steckplätze des Programmwahlschalters hergestellt (siehe [Abbildung](#page-12-2)  **[4](#page-12-2)**). Die Terminierung darf nur an den beiden Endgeräten der Busleitung, nicht an Geräten zwischen den Enden und nicht an Geräten mit einer Stichleitung vorgenommen werden.

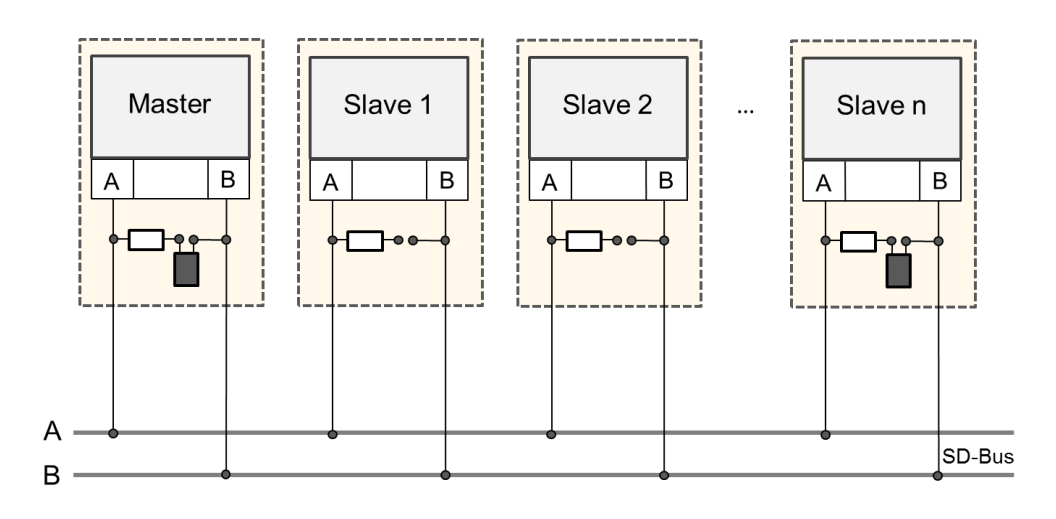

<span id="page-13-0"></span>Abbildung 6: modulares Dosiersystem mit SD-Bus

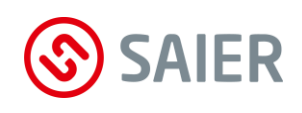

#### <span id="page-14-0"></span>**7.5 Nachrüsten oder Erweitern der Busleitung**

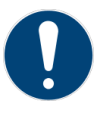

#### **Wichtige Information**

Bei einer Nachrüstung oder Erweiterung der Busleitung nicht vergessen, beim bis dahin letzten Modul den Abschlusswiderstand zu entfernen (Jumper ziehen).

Nachfolgende Punkte müssen bei der Verlegung der Busleitung beachtet werden:

- Die Verlegung der SD-Busleitung hat nach den üblichen Standards für die Verlegung von RS485-Busleitungen zu erfolgen.
- Die Busleitung ist an beiden Enden mit Abschlusswiderständen zu terminieren, was bei SD-Bus-Geräten in der Regel durch Setzen eines Terminierungsjumpers oder durch einen RJ45-Terminierungsstecker geschieht.

### <span id="page-14-1"></span>**8. INBETRIEBNAHME**

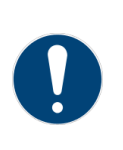

#### **Wichtige Information**

Der MPX-Programmwahlschalter kann ab einer **Softwareversion 1.64** der MPX-Dosieranlage betrieben werden. Software-Updates für MPX-Dosieranlagen sind ab Version 1.61 möglich

Nachdem der MPX-Programmwahlschalter ordnungsgemäß installiert wurde muss, muss das Gerät mit der richtigen Adresse indiziert werden, damit zwischen Hauptsteuerung (Master) und dem MPX-Programmwahlschalter (Slave) ein Datenverkehr stattfinden kann.

#### <span id="page-14-2"></span>**8.1 Adressenindizierung des MPX-Programmwahlschalters**

Das Gerät wird als Teilnehmer am SD-Bus einer MPX-Dosieranlage betrieben. Jeder Teilnehmer am Bus hat eine interne Geräteadresse, so auch der MPX-Programmwahlschalter. Mit Hilfe der Geräteadresse im Datenpaket kann der MPX-Programmwahlschalter erkennen, ob er der Empfänger eines von einem anderen Teilnehmer gesendeten Datenpaketes ist.

Da am SD-Bus einer MPX-Dosieranlage mehrere Programmwahlschalter betrieben werden können, muss für den MPX-Programmwahlschalter die interne Geräteadresse um einen Index erweitert werden, damit jeder Programm-

#### Stand 01/2020 **14**

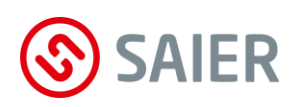

wahlschalter eine eindeutige Identifikation hat. Der Index wird beim MPX-Programmwahlschalter über die Tasten mit einem kleinen Menü eingestellt. Damit werden die Programmwahlschalter den an der MPX-Dosieranlage angeschlossenen Waschmaschinen zugeordnet, der Index des MPX-Programmwahlschalters muss der Nummer der entsprechenden Waschmaschine entsprechen.

- Menü aufrufen, in dem die Tasten  $\leq$  und  $\leq$  gleichzeitig gedrückt werden. **Vorgehen**
	- Passwort eingeben (0000)
	- $\blacktriangleright$  Menüpunkt "Panel-Index einstellen" mit der Taste  $\boxtimes$  aufrufen
	- Mit der Taste  $\heartsuit$  oder  $\triangle$  den gewünschten Index einstellen und mit der Taste  $\Box$  bestätigen
	- $\triangleright$  Das Menü mit der Taste  $\triangleright$  verlassen.
		- ► Damit ist der Programmwahlschalter mit dem gewünschten Index programmiert.
	- **8.2 Anmelden des MPX-Programmwahlschalters in der MPX-Hauptsteuerung**

<span id="page-15-0"></span>Ein Programmwahlschalter wird in der MPX-Hauptsteuerung automatisch angemeldet, wenn für die entsprechende Waschmaschine ein MPD (Manuelle-Programm-Detektion) -Modus ausgewählt wird.

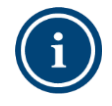

#### **Hilfreiche Information**

Wenn mit einem in der Dosieranlage angemeldeten MPX-Programmwahlschalter kein ordnungsgemäßer Datenverkehr stattfindet, wird an der Dosieranlage eine Warnmeldung ausgegeben und als Ereignis dokumentiert. In diesem Fall prüfen, ob die Busleitungen und die Spannungsversorgung ordnungsgemäß angeschlossen sind. Weiterhin die Adressindizierung auf ihre Richtigkeit prüfen.

**Das Display**

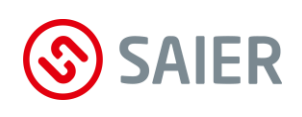

### <span id="page-16-0"></span>**9. FUNKTION**

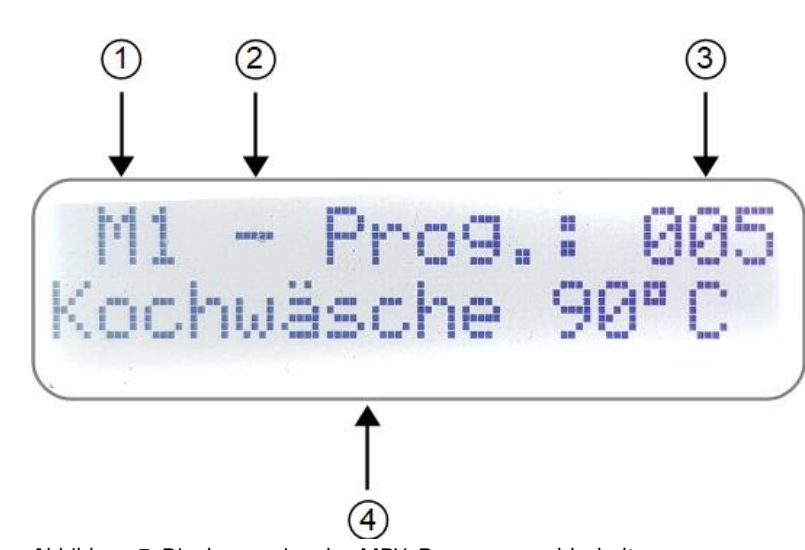

**Hintergrundbeleuchtetes LCD-Display mit 2x16 Zeichen**

Abbildung 7: Displayanzeige des MPX-Programmwahlschalters

Auf dem Display können folgende Information abgelesen werden:

(1): Maschinennummer (Index) in der MPX-Dosieranlage, der der Programmwahlschalter zugeordnet ist.

(2): Status, ob das aktuell angezeigte Dosierprogramm aktiv ( √ ) oder inaktiv (

- ) ist. Diese Information ist zusätzlich zur Leuchtdiode  $\blacklozenge\blacktriangledown$ .

(3): Programmnummer des aktuell ausgewählten Dosierprogramms, mit es in der MPX-Dosieranlage zur Anzeige auf dem Programwahlschalter hinterlegt ist. Wird dem Dosierprogramm in der MPX-Dosieranlage keine Nummer zugewiesen, werden an dieser Stelle zwei Leerzeichen ausgegeben. (4): Name des Dosierprogramms

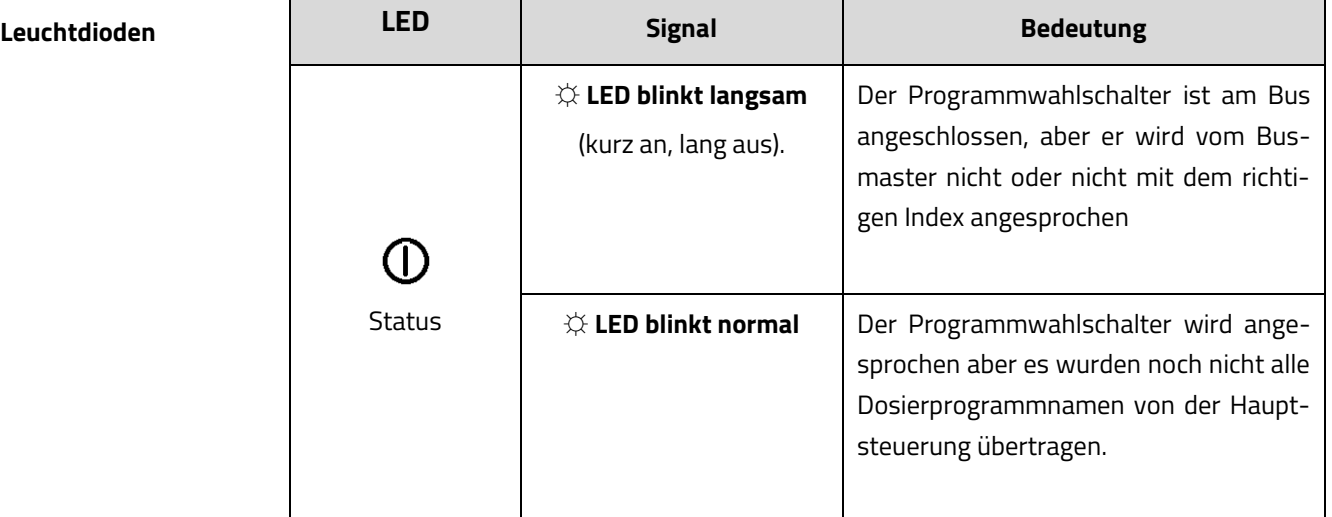

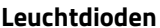

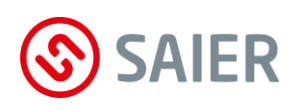

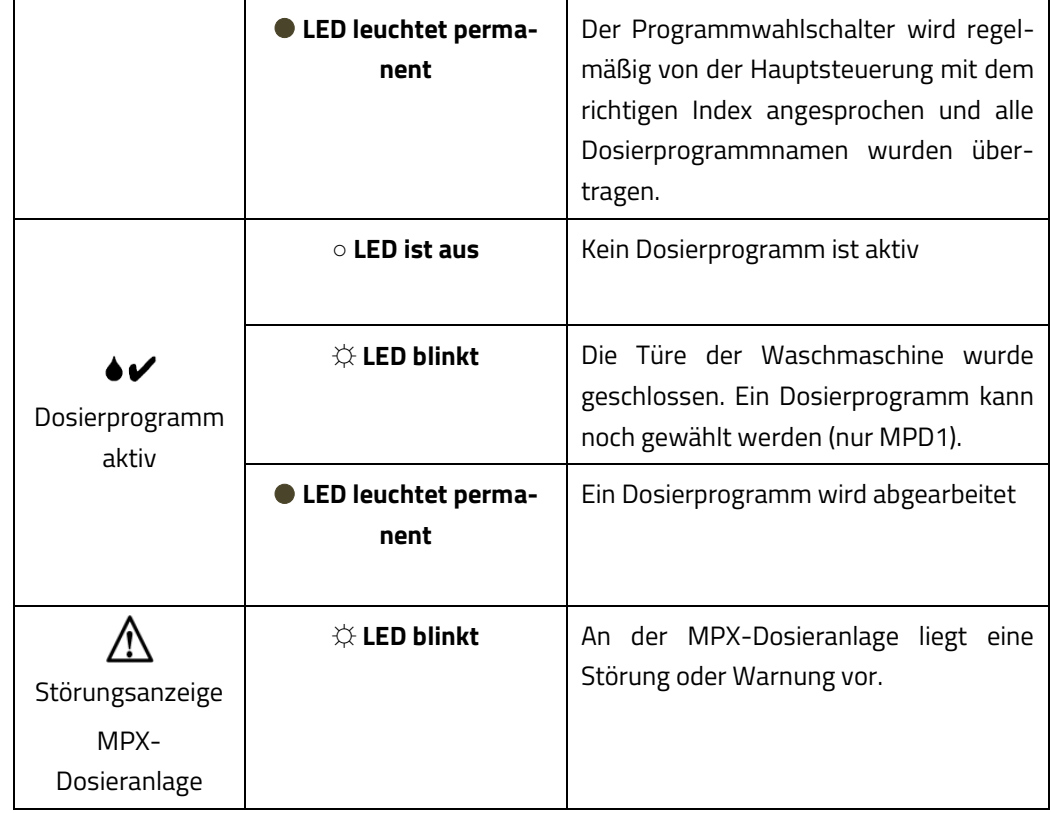

#### **Bedientasten**

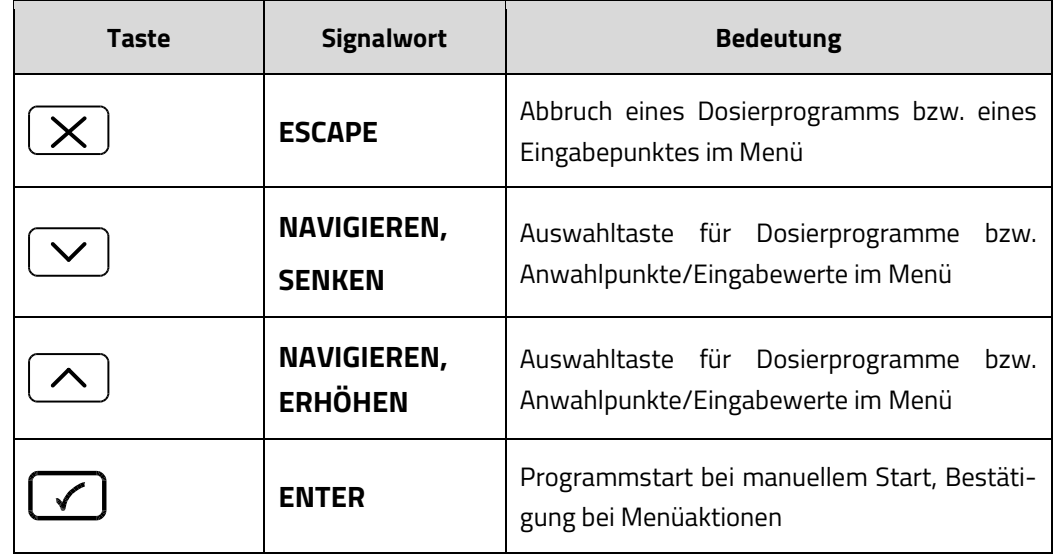

#### <span id="page-17-0"></span>**9.1 Auswahl eines Dosierprogramms**

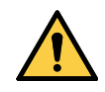

#### **WARNUNG**

Die Auswahl eines falschen Waschprogramms führt zu fehlerhaften Ergebnissen bei der Wäschereinigung und Wäschedesinfektion.

Bedienpersonal schulen!

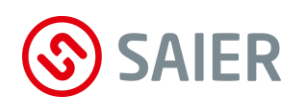

#### Die grüne LED  $\blacklozenge \blacktriangledown$  ist aus oder blinkt. **Vorgehen**

Mit den Auswahltasten  $\vee$  und  $\triangle$  das gewünschte Dosierprogramm anwählen.

Das Dosierprogramm, dessen Nummer und Name im Display angezeigt wird, wird gestartet, wenn die entsprechende Startbedingung erfüllt ist.

#### <span id="page-18-0"></span>**9.2 Ausführung eines Dosierprogramms**

- $\triangleright$  Die grüne LED  $\blacklozenge$  leuchtet permanent. Das im Display aktuell dargestellte Dosierprogramm wird ausgeführt. Die Auswahl eines anderen Dosierprogramms ist nicht möglich.
	- ► Nach Erlöschen der grüne LED Kann ein anderes Dosierprogramm gewählt werden.

#### <span id="page-18-1"></span>**9.3 Start eines Dosierprogramms**

Wie ein Dosierprogramm gestartet wird, hängt von der Konfiguration der Betriebsart der Waschmaschine, bzw. der Verarbeitung ihrer Signale ab.

Ein Dosierprogramm wird automatisch gestartet, wenn der Türkontakt der Waschmaschine signalisiert, dass die Türe geschlossen wurde und die maximale Wartezeit auf das Startsignal (Blinken der grünen LED ♦८) abgelaufen ist. **Betriebsart "MPD1"**

> Mit dem ersten gültigen Signal an einem der entsprechenden Steuereingänge des zugehörigen MPX-IO-Moduls wird der erste Schritt des Dosierprogramms ausgeführt. Das Dosierprogramm endet, wenn alle programmierten Programmschritte abgearbeitet wurden oder bzw., wenn die Türe der Waschmaschine geöffnet wird.

Das aktuell am Display angezeigte Dosierprogramm muss am MPX-Programmwahlschalter durch Betätigen der Taste  $\Box$  manuell gestartet werden. Das nächste Steuersignal, das mit dem hinterlegten Signal für den ersten Dosierschritt an einem der entsprechenden Steuereingänge am MPX-IO-Modul übereinstimmt, führt dann zur Ausführung des ersten Schritts des gewählten Dosierprogramms. **Betriebsart "MPD2"**

> In allen Fällen gilt ein Dosierprogramm als gestartet und in Ausführung, wenn die grüne LED • permanent leuchtet und das Zeichen "√" im Display des Programmwahlschalters angezeigt wird.

#### Stand 01/2020 **18**

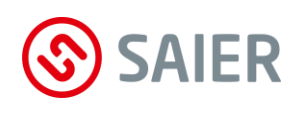

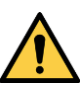

**WARNUNG**

Wird das Dosierprogramm am MPX-Programmwahlschalter nicht durch die Taste $\varnothing$ manuell gestartet, erfolgt keine Waschmitteldosierung.

- Bedienpersonal schulen!
- <span id="page-19-0"></span>**9.4 Abbruch eines Dosierprogramms mit dem MPX-Programmwahlschalter**
	- $\rightarrow$  Die grüne LED  $\bullet\prime$  leuchtet permanent. Das im Display aktuell dargestellte Dosierprogramm wird ausgeführt.
	- $\rightarrow$  Zum Abbruch die Taste  $\times$  am Programmwahlschalter betätigen
	- $\rightarrow$  die Frage "Dosierprogramm abbrechen?" mit "Ja" beantworten, dazu mit den Tasten  $\leq$  oder  $\triangle$  "Ja" anwählen und mit der Taste  $\heartsuit$  bestätigen. Nur dann wird das aktuell in Abarbeitung befindliche Dosierprogramm abgebrochen.

#### <span id="page-19-1"></span>**9.5 Anzeigen von Störungen an der MPX-Dosieranlage**

- $\rightarrow$  Die rote LED  $\Delta$  am MPX-Programmwahlschalter blinkt, wenn an der MPX-Dosieranlage eine Störung oder Warnung besteht. Möglicherweise werden Dosierprogramme dann nicht ausgeführt.
- $\rightarrow$  An der MPX-Dosieranlage den Fehler ablesen und beseitigen, um eine einwandfreie Dosierfunktion zu gewährleisten.

#### <span id="page-19-2"></span>**9.6 Energiesparschaltung der Hintergrundbeleuchtung**

Um Energie zu sparen, wird die Hintergrundbeleuchtung des MPX-Programmwahlschalters abgeschaltet, wenn es eine längere Zeit nicht benutzt wird.

Durch Betätigen einer beliebigen Taste wird die Hintergrundbeleuchtung wieder eingeschaltet.

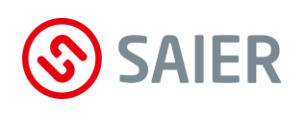

## <span id="page-20-0"></span>**10. DEMONTAGE UND ENTSORGUNG**

#### <span id="page-20-1"></span>**10.1 Demontage**

Bei der Demontage gehen Sie wie folgt vor:

- Die Dosieranlage spannungsfrei schalten.
- Stromleitungen entfernen und ggf. die Verkabelung auf die neuen Verhältnisse anpassen.
- Den Programmwahlschalter vom Montageort demontieren
	- ► Gerät ist demontiert

#### <span id="page-20-2"></span>**10.2 Entsorgung**

Gerät, Verpackung und ersetzte Teile gemäß den Bestimmungen des Landes, in dem das Gerät installiert wurde, entsorgen.

Das Gerät darf nicht mit dem Hausmüll entsorgt werden.

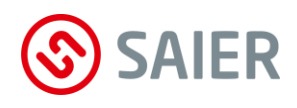

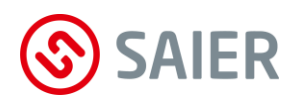

Letzte Seite bleibt frei!

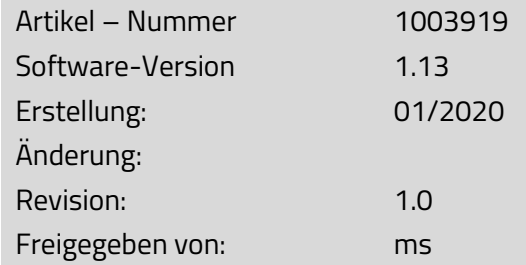

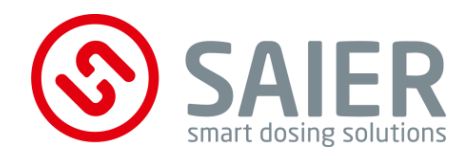

SAIER Dosiertechnik GmbH . Gewerbestraße 71 . D-79194 Gundelfingen . www.saier.eu